D-ILA

Ver. 1.00

- **1.**
- **2.**
- $3.$
- $4.$
- $5.$
- $6.$
- $7.$ 8.
- **9.**

1.概要 D-ILA DLA-HD100  $1$   $2$ 

### 2.システム推奨環境

Windows XP SP2

RS232C RS232C PC USB

# 100MB

64MB

#### 3.準備

1 DLA-HD100 2) RS-232C 3)PC 4 ILAFPJ\_Gamma.exe

# 4.接続

PC とプロジェクターを下図のように接続してください。

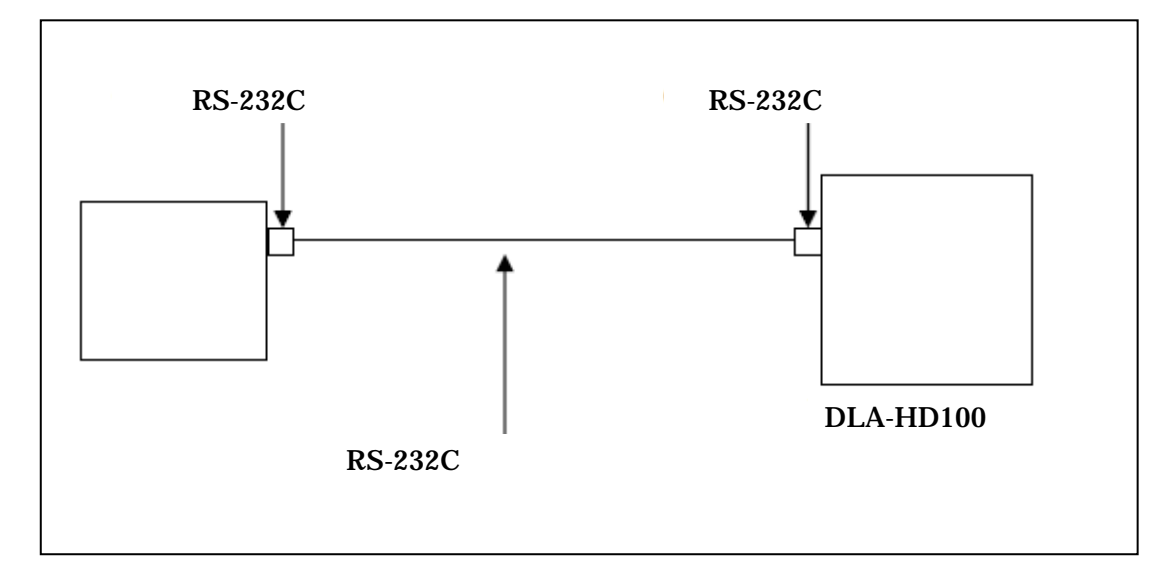

 $5\,$ 

 $PC$ 

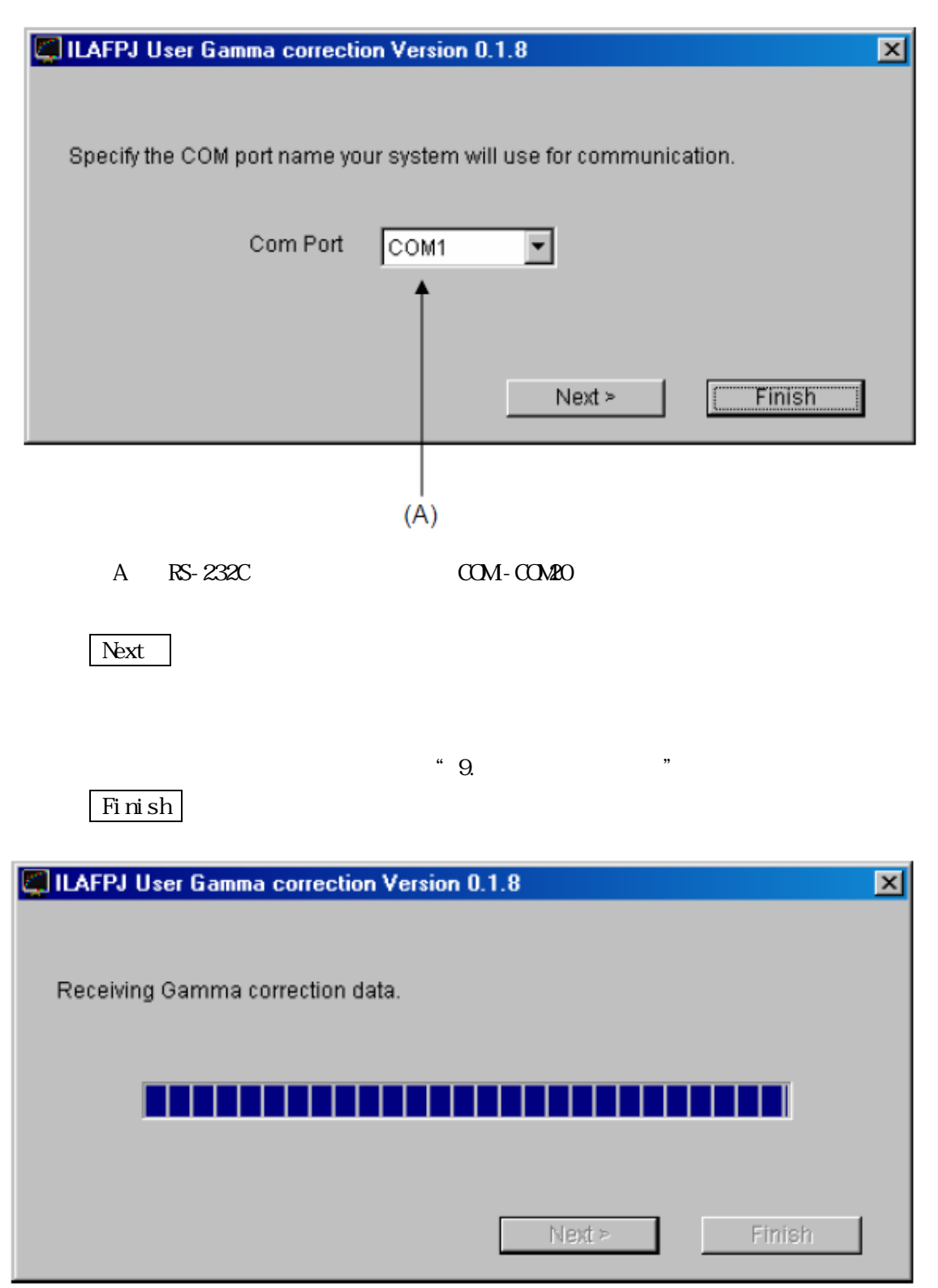

6.受信完了画面

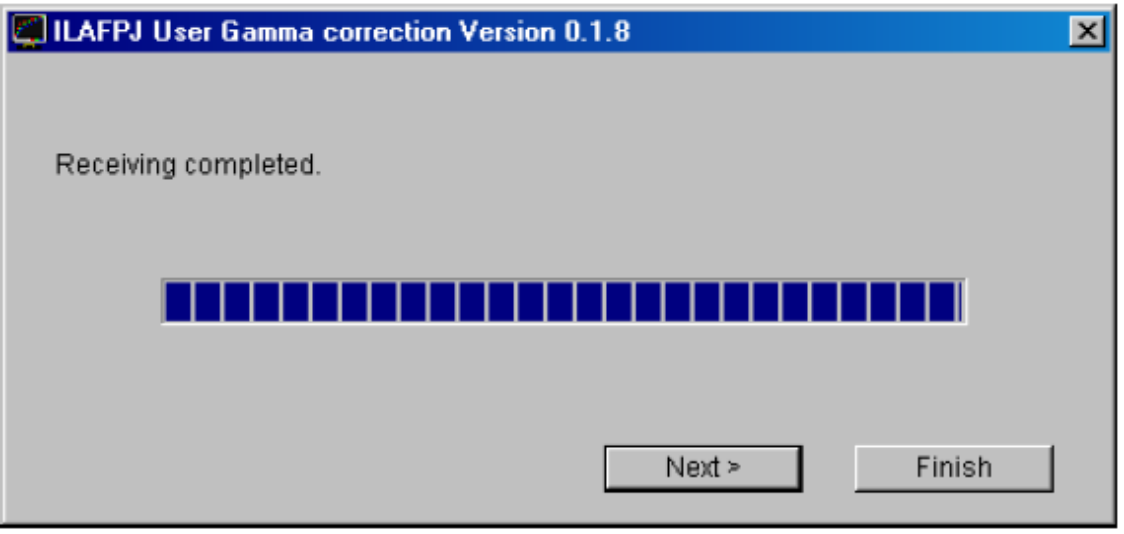

 $\,^* \,$  Receiving completed. "  $\,$ 

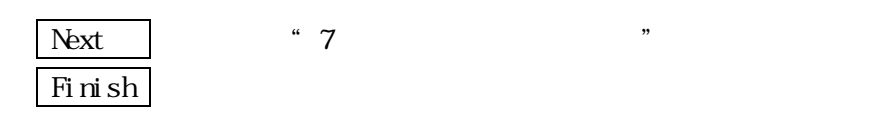

 $7$ 

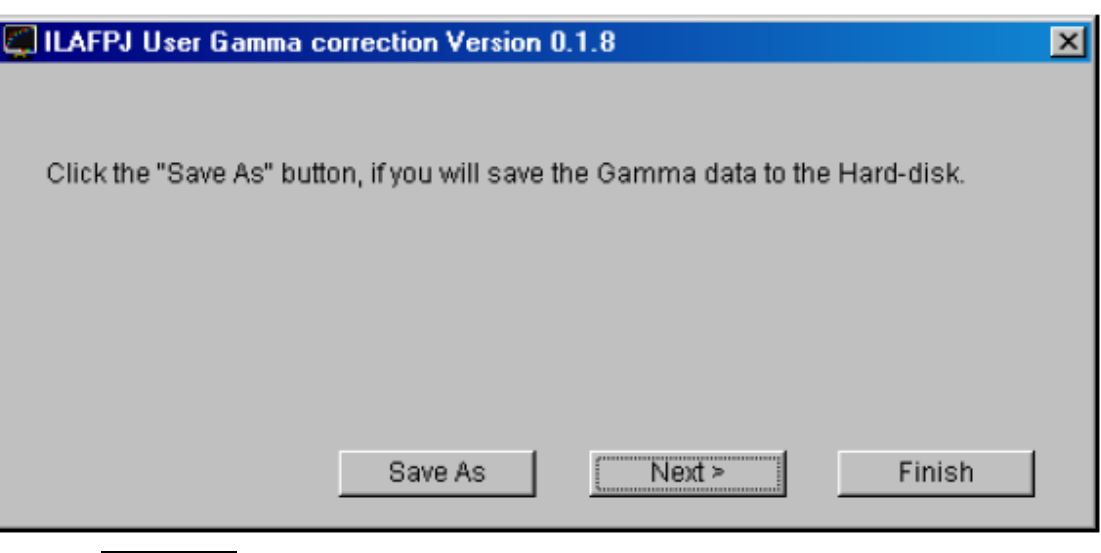

Save as

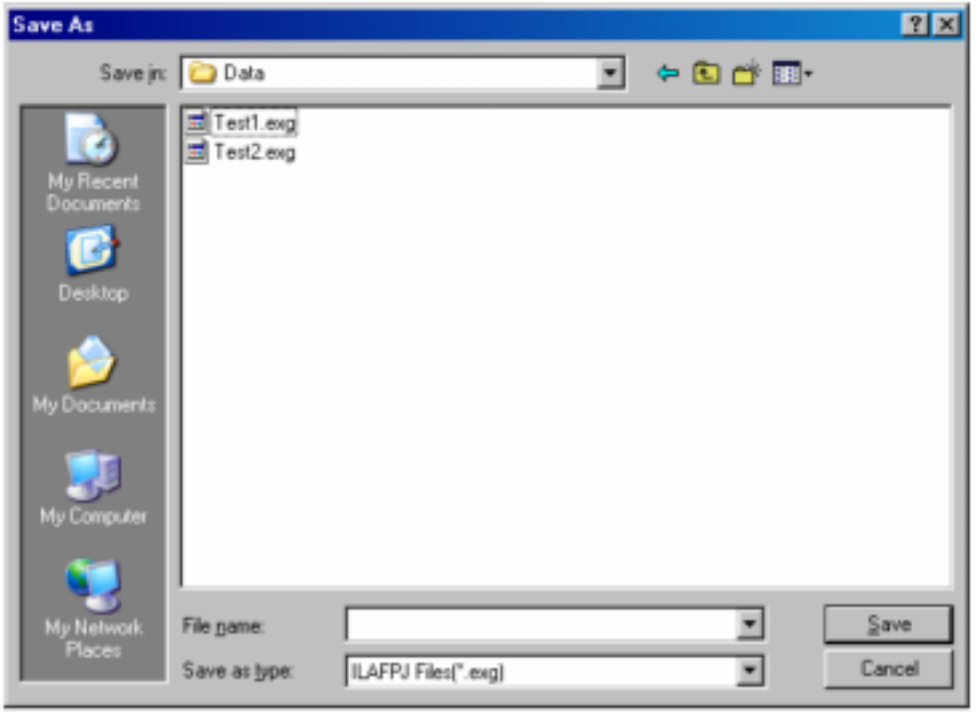

Next | "8.

 $Fixinish$ 

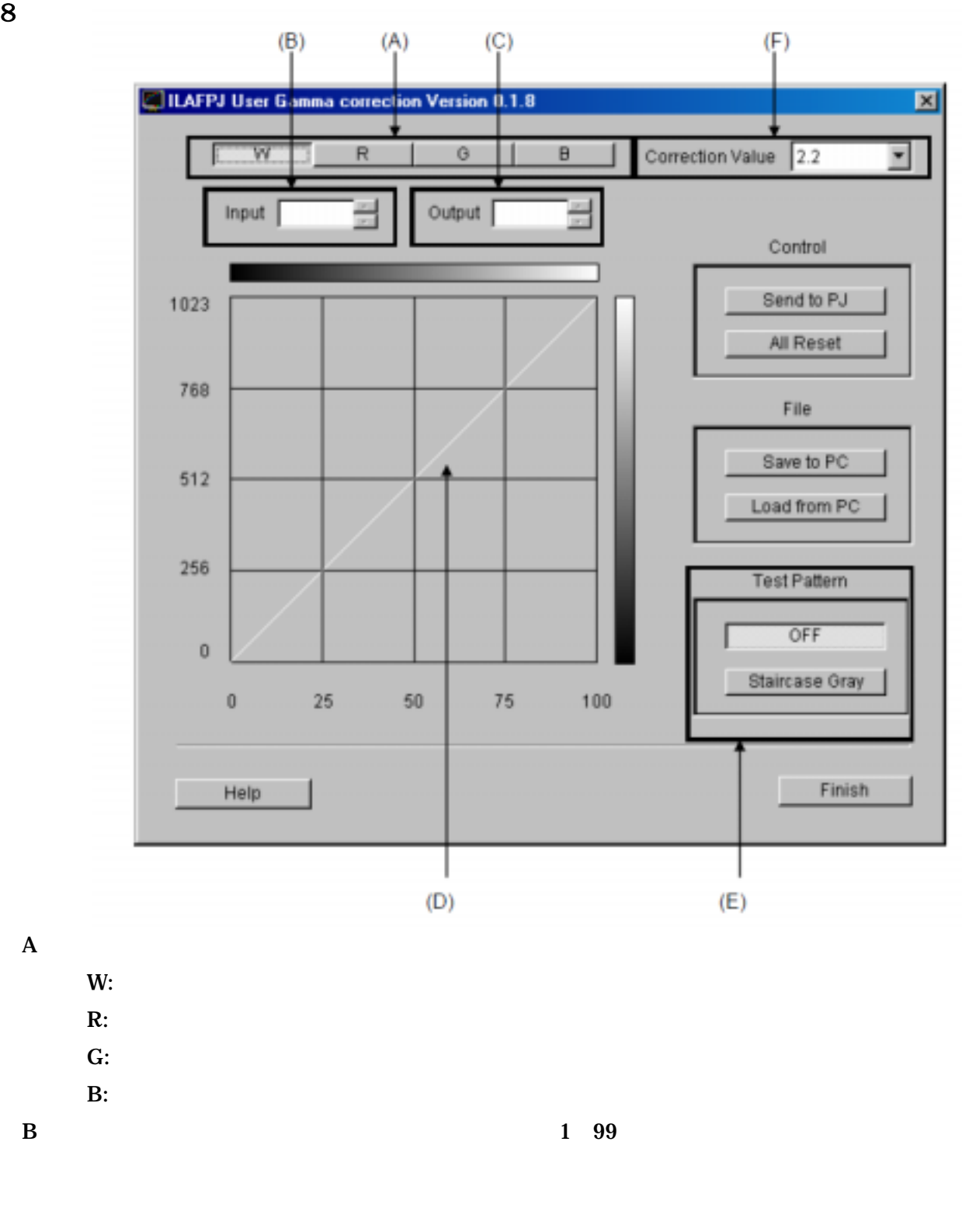

C  $0\quad 1023$ 

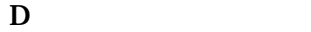

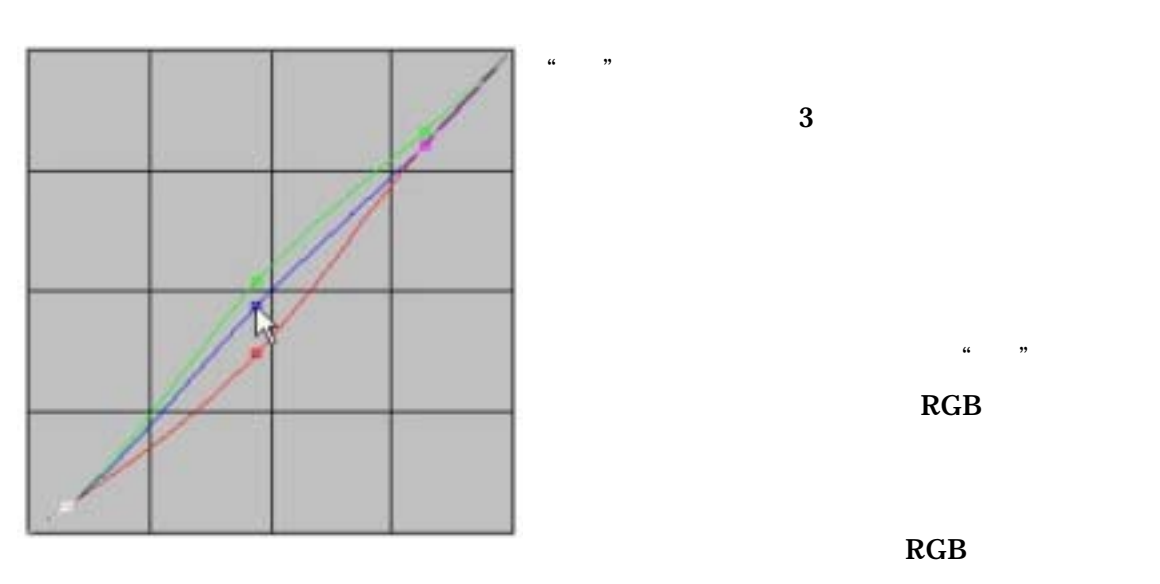

**RGB** 

RGB

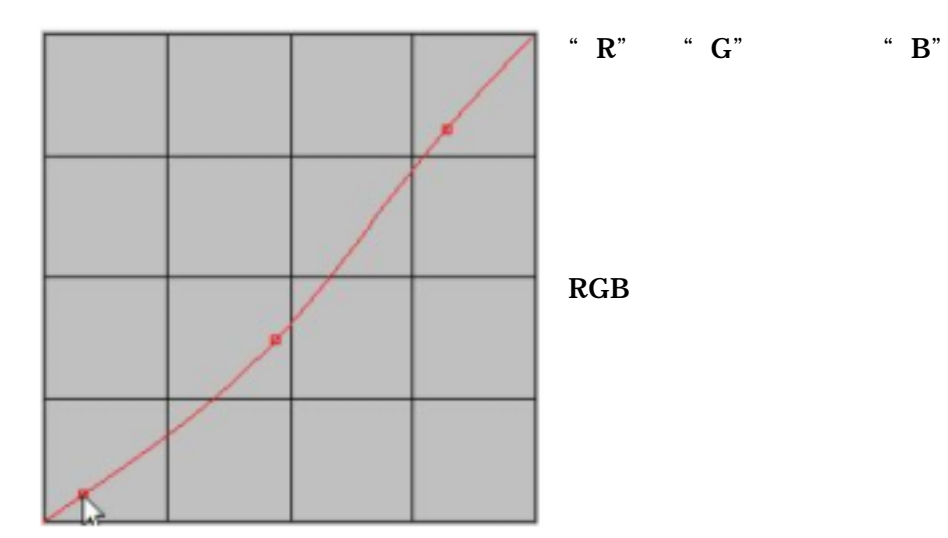

8

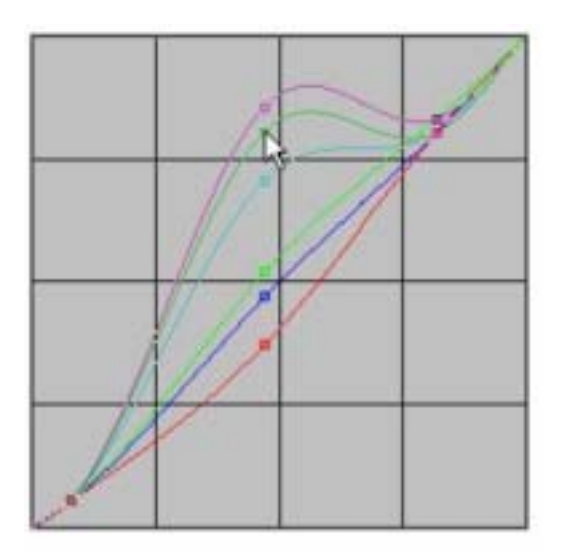

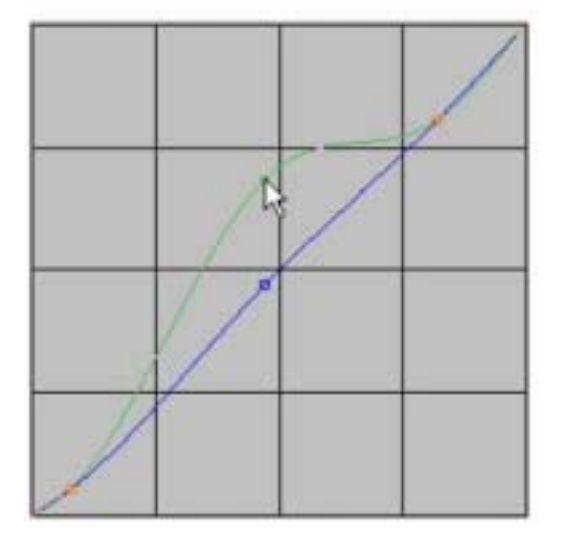

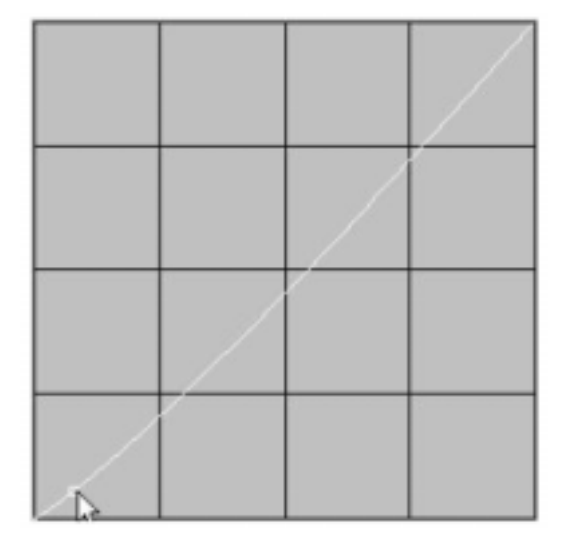

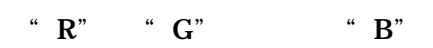

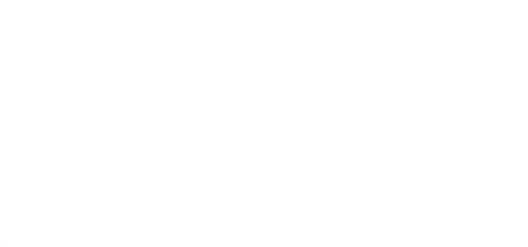

B<sup>"</sup>Input"

Ctrl

## E OFF Staircase Gray

 $\overset{\ast}{\cdot}$  9.  $\overset{\ast}{\cdot}$ F Correction Value  $2.2 \t 1.8 \t 2.6$  $0.1$  Send to PJ RBG  $\overline{R}$ Reset All

SAVE TO PC

 $\sim$  Save  $\sim$ 

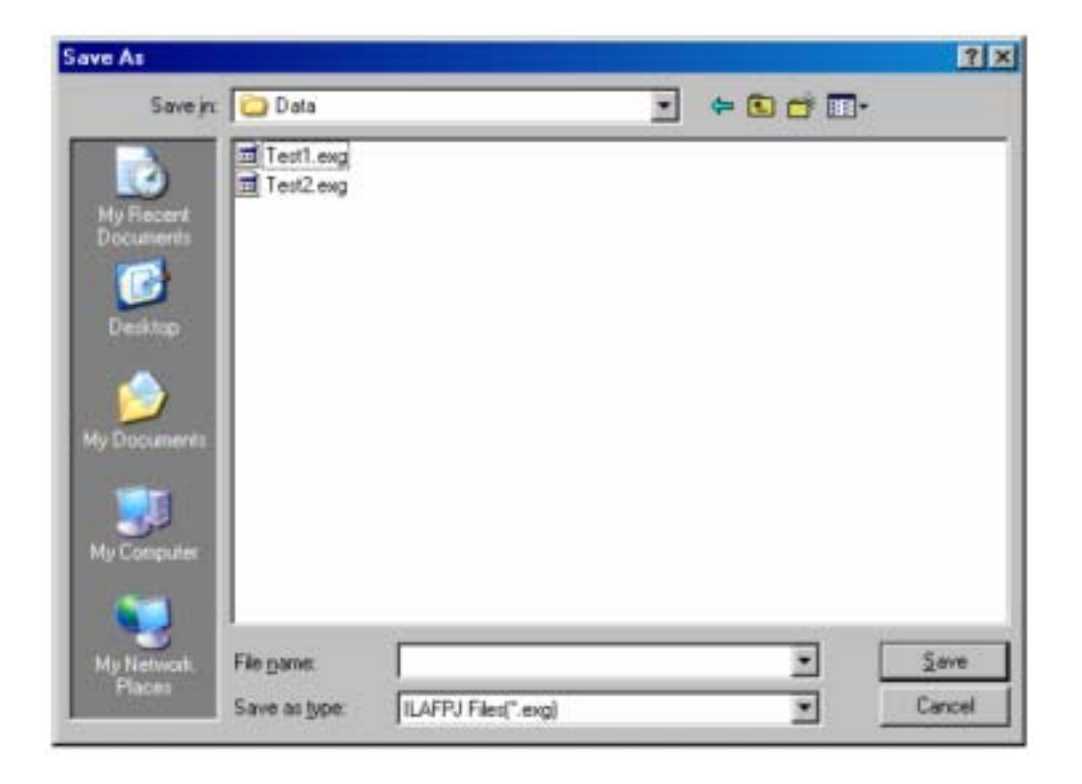

Load from PC

PC  $\overline{C}$ 

 $\log$   $\log$ 

 $(D)$ 

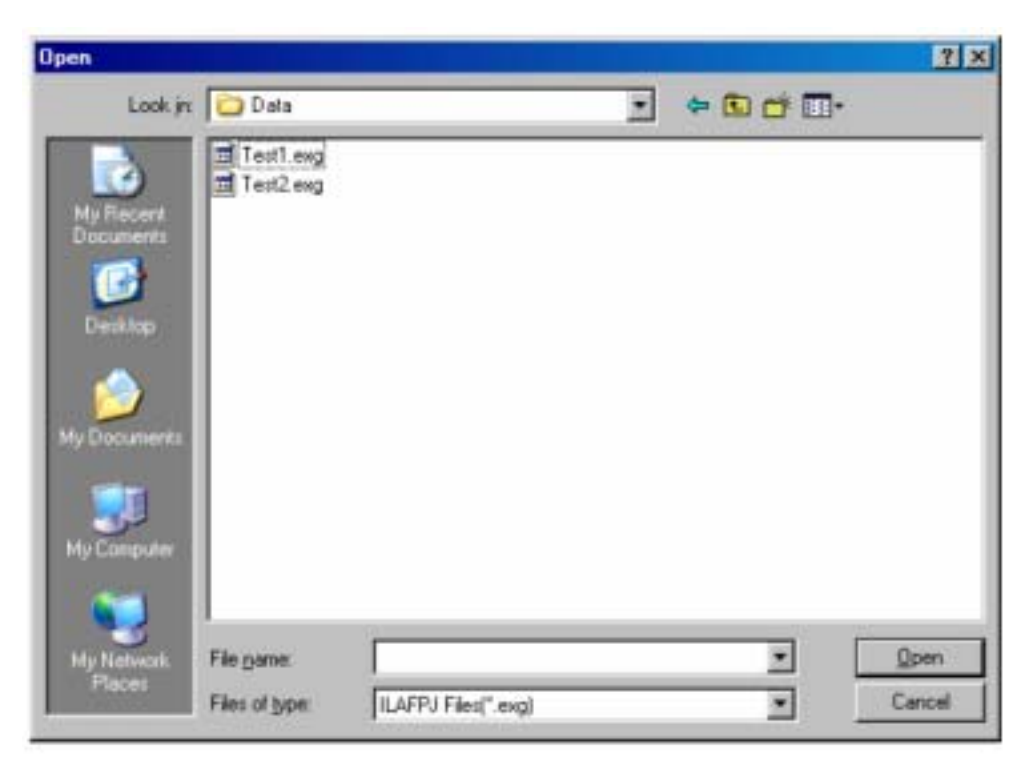

### HELP

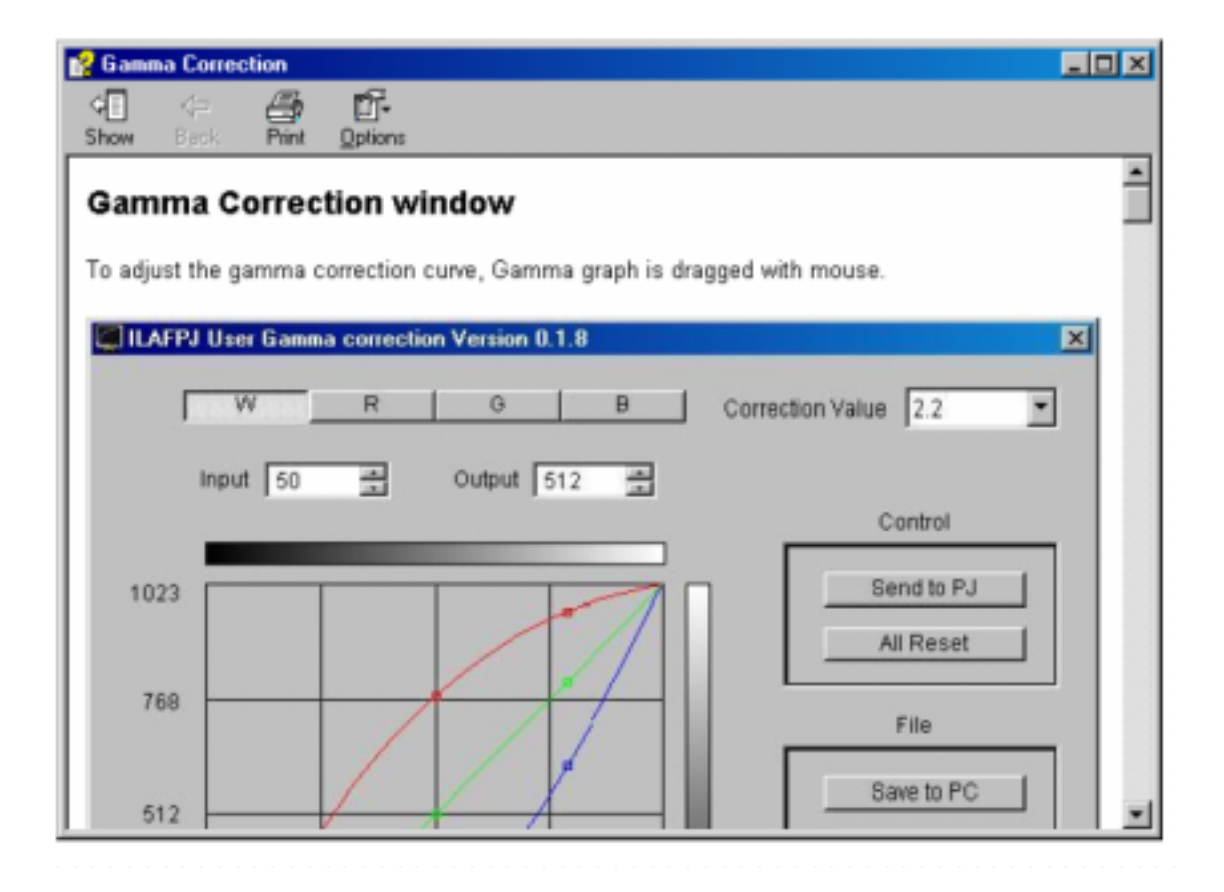

Finish

" Correction Value"

" a load from PC"

#### 9.  $\blacksquare$

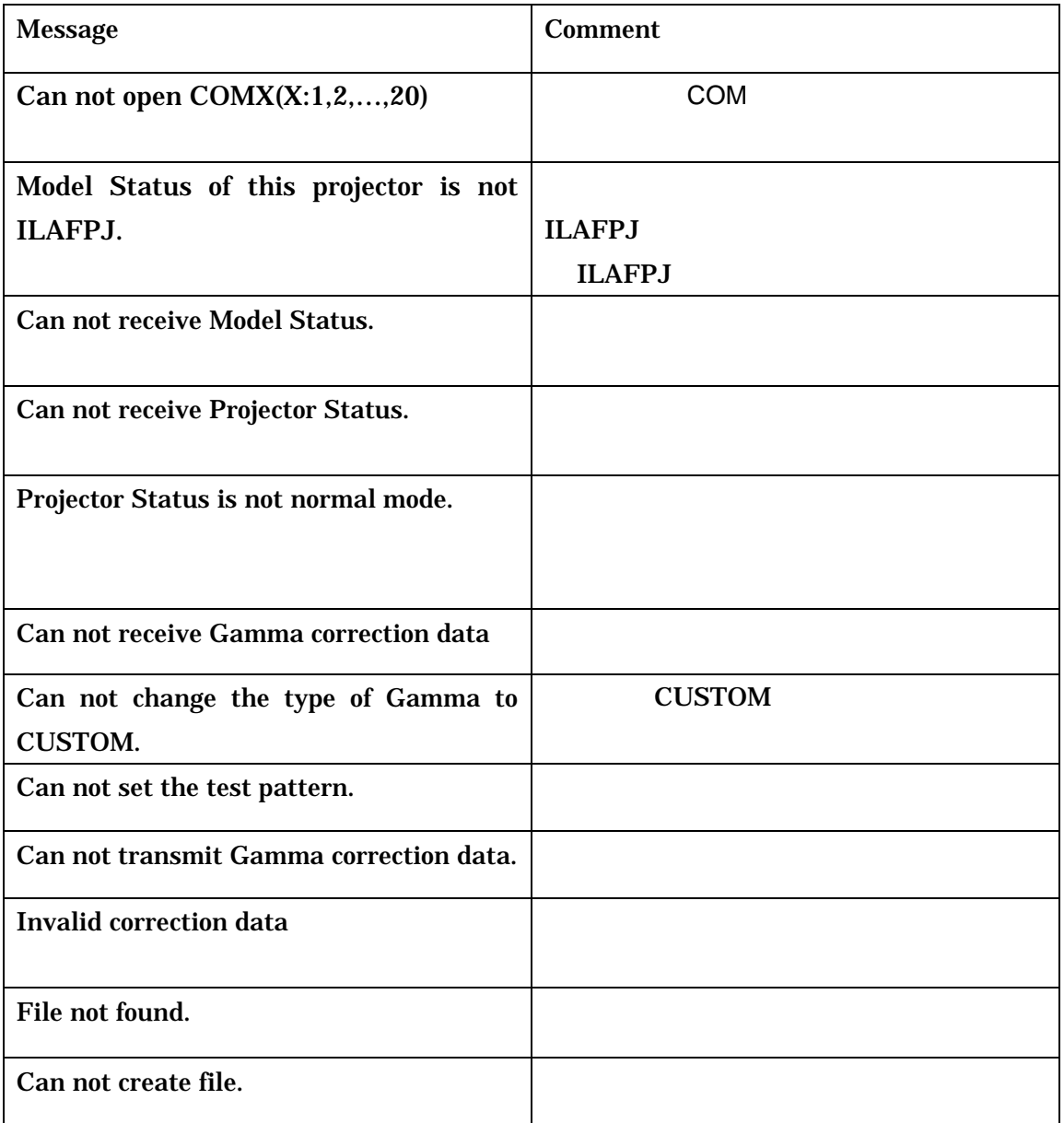